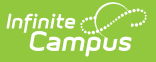

# **KECS LEAD Extract (Kentucky)**

Last Modified on 12/20/2023 1:29 pm CST

KECS LEAD [Extract](http://kb.infinitecampus.com/#kecs-lead-extract) | [Available](http://kb.infinitecampus.com/#available-kecs-lead-extract-reports) KECS LEAD Extract Reports | [Report](http://kb.infinitecampus.com/#report-editor) Editor

Tool Search: KECS LEAD Extract

The Kentucky Educator Credentialing System (KECS) Local Educator Assignment Data (LEAD) Extract includes data on classes, staff, schoolwide, and caseload with student counts and individual data on staff. There is also an issues report that details any issues with the data used in the other reports. The data format produced by Campus (CSV or HTML) will be provided to users for further analysis and use. The data collected allows users to detect data issues prior to sending their data to the state.

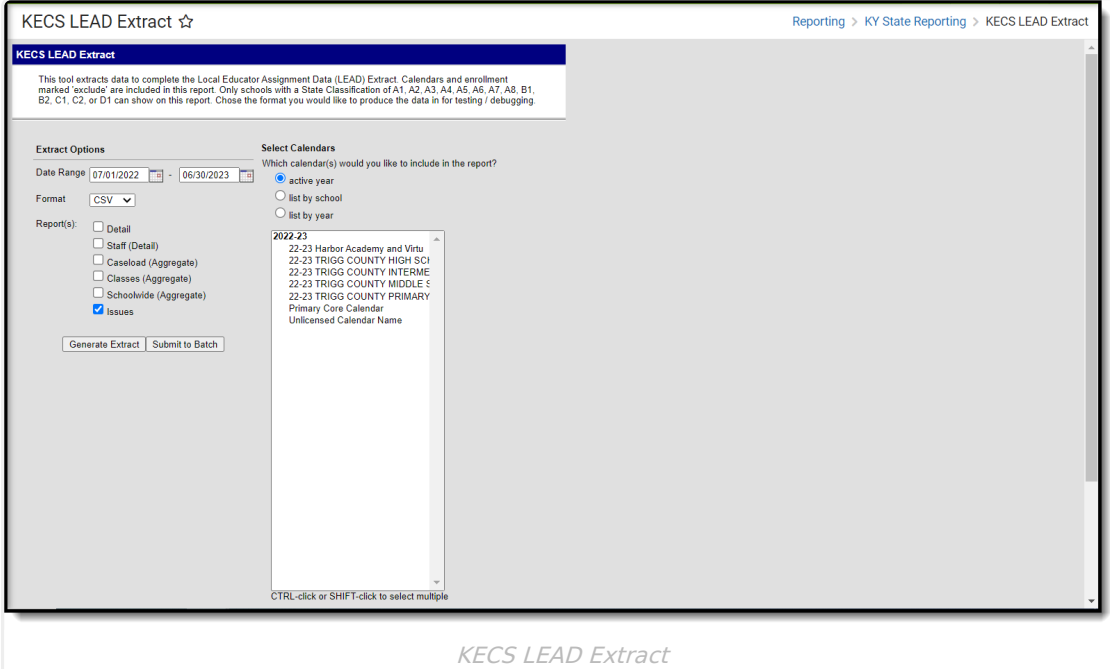

## **Available KECS LEAD Extract Reports**

The following reports are available. Follow the link to see specific report logic and instructions on generating individual extracts:

- [Detail](http://kb.infinitecampus.com/help/kecs-lead-extract-kentucky)
- Staff [\(Detail\)](http://kb.infinitecampus.com/help/kecs-lead-extract-staff-detail-report)
- Caseload [\(Aggregate\)](http://kb.infinitecampus.com/help/kecs-lead-extract-caseload-aggregate-report)
- Classes [\(Aggregate\)](http://kb.infinitecampus.com/help/kecs-lead-extract-classes-aggregate-report)
- Schoolwide [\(Aggregate\)](http://kb.infinitecampus.com/help/kecs-lead-extract-schoolwide-aggregate-report)
- [Issues](http://kb.infinitecampus.com/help/kecs-lead-extract-issues-report)

## **Report Editor**

#### **LEAD Extract Editor Options**

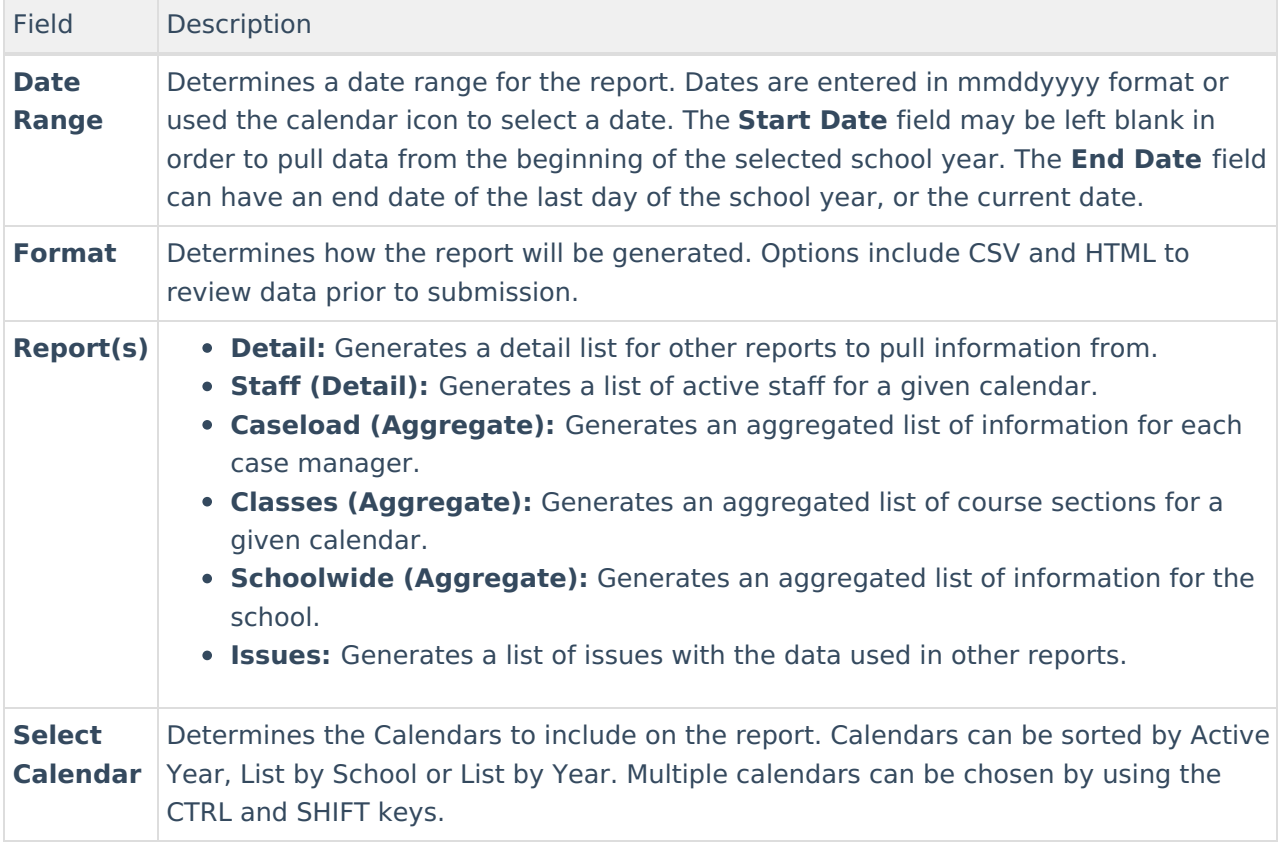

#### **Generate the KECS LEAD Extract**

- 1. Enter a **Date Range** for the report.
- 2. Select the **Format** of the report.
- 3. Choose which **Report(s)** to include.
- 4. Select the **Calendars** to include on the report.
- 5. Click **Generate Extract** or **Submit to Batch**.